# MegaPoints Servo Controller

Covers 12 channel Servo Controller boards ver 1.8 onwards

A flexible and modular device for controlling model railway points and semaphore signals using inexpensive R/C servos and relays.

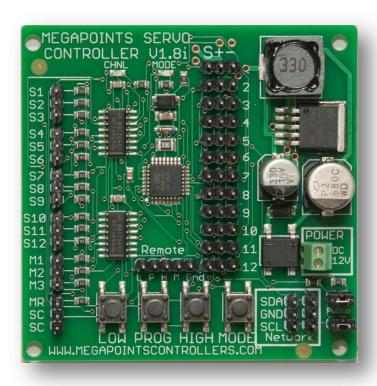

# User guide

Revision 28 August 2018

© MegaPoints Controllers 2016

Email: info@megapointscontrollers.com

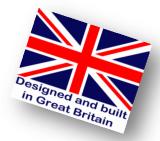

# **Contents**

| I | ntroduction                             | 3    | 3 |
|---|-----------------------------------------|------|---|
|   | New features                            | 3    | 3 |
|   | Semaphore bounce program                |      |   |
|   | Before starting                         | 4    | 4 |
|   | Quick setup guide                       | 4    | 4 |
|   | Web site                                | [    | 5 |
| F | Reference section                       | (    | 6 |
|   | Hooking up                              | 6    | 6 |
|   | Servo connectors                        | 6    | 6 |
|   | Switch connectors                       | (    | 6 |
|   | Memory connectors                       | (    | 6 |
|   | Remote setup connector                  | 7    | 7 |
|   | Servo installation                      | 7    | 7 |
|   | Additional advice                       | 8    | 8 |
|   | Servo installation images               | 8    | 8 |
|   | Initial set-up                          | 9    | 9 |
|   | Power connection                        | 9    | 9 |
|   | Servo connection                        | 9    | 9 |
|   | Switch connection                       | 9    | 9 |
|   | Using the memory function               | 9    | 9 |
|   | Input selection                         | 9    | 9 |
|   | Setting up a master (switches)          | 9    | 9 |
|   | Setting up a slave (network)            | . 10 | O |
|   | Network address                         | . 10 | O |
|   | Clearing slave mode                     | . 10 | O |
|   | Double heading                          | . 10 | O |
|   | Factory resetting                       | 1:   | 1 |
|   | Expansion                               | 1:   | 1 |
|   | Using high power or digital servos      | . 1: | 1 |
|   | External high power voltage regulator   | . 12 | 2 |
|   | Driving relays                          | . 17 | 2 |
|   | Specifications                          | . 17 | 2 |
| / | Appendix                                | . 13 | 3 |
|   | Summary of menu commands                | 13   | 3 |
|   | Changing the slave unit network address | 15   | 5 |
|   | Pop-on switch board (optional)          | . 16 | 6 |
|   | Expansion diagram                       | . 16 | 5 |
|   | Custom built mimic panels               |      |   |
|   | Contacting us                           |      |   |
|   |                                         |      |   |

# Introduction

The MegaPoints Servo Controller is a sophisticated microprocessor controlled device capable of managing up to 12 inexpensive servos for points or semaphore signals independently and in a scale like manner. Each of the servos can be individually configured and have their movement limit set for each direction, reversed and the speed adjusted to suit your particular application. It is also capable of advanced features such as master/slave pairing and offers a useful memory recall feature.

Each of the 12 servos is operated by a toggle switch requiring a single wire that is switched to a common feed (ground). This gives a huge reduction in cabling as the MegaPoints Servo Controller can be placed close to the servos on the layout requiring only a single wire for each servo to the mimic panel.

MegaPoints Controllers use static sensitive components that must be handled with care.

Avoid touching any components or the circuit printed on the bottom of the board.

Avoid placing the board on any metallic surfaces including track.

#### **New features**

The table below lists new features and the board version introduced. See the respective sections for details.

| Feature                                              | Board version introduced |  |  |
|------------------------------------------------------|--------------------------|--|--|
| Change to surface mount components                   | 1.8                      |  |  |
| Remove requirement for power input polarity          | 1.8                      |  |  |
| Changed pullup to jumpers*                           | 1.8                      |  |  |
| High power voltage regulator**                       | 1.8                      |  |  |
| Removed power polarity.                              | 1.8                      |  |  |
| Software V 1.5 (SEP 2017) contains the following     |                          |  |  |
| changes:                                             |                          |  |  |
| <ul> <li>Relay support dropped.</li> </ul>           |                          |  |  |
| <ul> <li>Servos silenced when movement</li> </ul>    | 1.8i                     |  |  |
| complete.                                            |                          |  |  |
| <ul> <li>Semaphore movement smoothed when</li> </ul> |                          |  |  |
| toggling input during movement.                      |                          |  |  |
| Network address set using LOW/HIGH buttons           |                          |  |  |
| while in network mode. Old method still              |                          |  |  |
| supported.                                           | 1.9                      |  |  |
| Servo position remembered in network mode.           |                          |  |  |
| *** Fitted from September 2018 as standard.          |                          |  |  |

<sup>\*</sup>Jumpers are provided as part of the starter kit.

<sup>\*\*</sup> The high power voltage regulator is now built in. No need to add an external device for demanding installations.

## Semaphore bounce program

All version 1.8 and onwards boards include semaphore bounce for both upper and lower quadrant signals that is accessed by cycling through the MODE options while in programming mode. Programs 1 & 2 are for turnouts and 3 & 4 are for semaphore signals. See the appendix for a full list of configuration options. See YouTube videos via our web site for examples and setup.

Note: No additional programming hardware is required to operate or configure this unit.

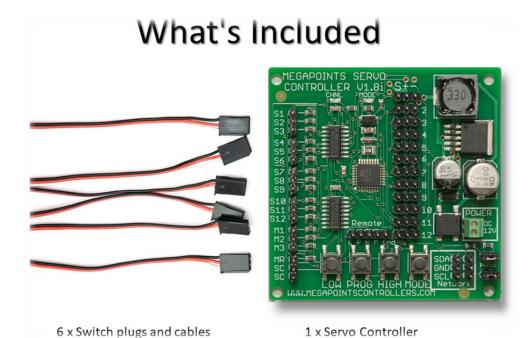

#### **Before starting**

Connect the board to a **smoothed** (*regulated*) DC power supply in the range of 10 - 13.8 volts. 12 volts are ideal. Your power supply should be capable of supplying a minimum of 2 Amps per Servo Controller. See the FAQ section of the web site for power supply recommendation.

## **Ouick setup guide**

We recommend you become familiar with the units operation before installing on any layout. Each servo output has been set for approximately 90 degrees during manufacture. If fitting servos beneath the track we highly recommend the use of a thinner flexible piano wire. This allows the piano wire to flex and in most cases removes the need to adjust the range of motion making installation fast and simple.

For baseboards up to 20mm we recommend 0.64mm piano wire. It offers an excellent combination of springiness while getting the job done. If you choose to leave the over centre springs in place (its personal choice) or use thicker baseboard a slightly thicker piano wire may be required. Like most thinks in model making, some trial and error may be required.

If you are familiar with servos this section will get you up and running quickly. It is recommended you initially hook up the board, servos and switches on a bench to become familiar with its operation.

1. Connect servos to connectors on right side of board (1-12).

- 2. Connect switches to S1-S12 using supplied cables (left side).
- 3. Connect switch common to SC and memories (lower left).
- 4. Apply DC power to GND & +VE (*lower right*), yellow LED will begin to flash indicating run mode.
- 5. Operate your switches to move the servos.

**IMPORTANT**: Servos operate differently from coil type points motors traditionally used in model railway layouts. This is because servo motors are constantly powered and draw current based upon the servo load. It is therefore important that if the servo end points are set, care is taken to ensure the servo moves freely to each end point and does not suffer from any binding or mechanical restriction. Ultimately the end point of the servo must be set by the electronics and not by driving a servo under load into a mechanical limit. Over driving a servo or leaving it under constant load will shorten the servo life and increase current drain.

Use of suitably flexible piano wire removes the need for adjustment as it flexes.

#### Web site

Check out our web site (*megapointscontrollers.com*) for instructional videos, updates, further ideas and examples of installation.

If using the Servo Controller in a networked environment we suggest also reading the Networking Guide from our web site for additional information.

## **Reference section**

# **Hooking up**

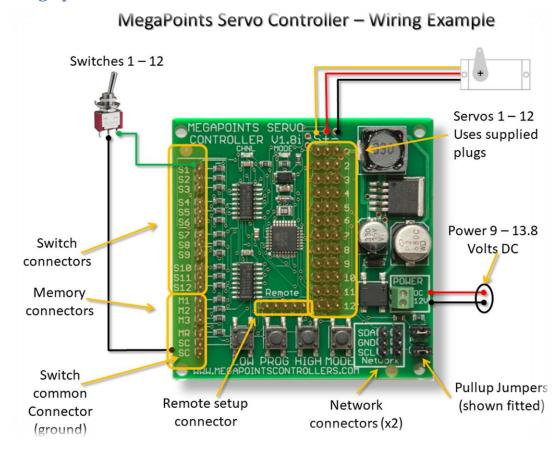

#### Servo connectors

Each servo can be plugged into the connector on the right side of the board. Ensure the signal wire (usually white or yellow) is towards the middle of the board (left side of connector) and the negative wire (black or brown) is towards the outer edge. Servo cables can easily be extended with a servo extension cable or by soldering cable to a recommended maximum length of 5 meters.

#### **Switch connectors**

The unit is supplied with 6 cables and plugs. Connect these to the switch inputs on the left side of the board. Extend the cable as necessary to the switches installed on your control panel. The SC (switch common) should be wired to the common of all toggle switches and memory buttons. When the circuit is closed the servo will move to the high position. The switch inputs are arranged in threes using a servo type connector.

#### **Memory connectors**

The memory buttons are dual function (*long press / short press*) you must use press to make type pushbuttons. *Toggle switches will not work for memory inputs*.

Two identical cables will connect to the memory pushbuttons and switch common (*M1, M2, M3, MR & SC*). See picture for cable identification. *NOTE: There are two "SC" connectors. These are identical.* 

# MegaPoints Controller – Buttons

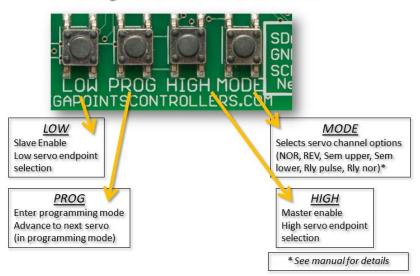

# Remote setup connector

Just above the four setup buttons you will observe the 5 pin remote setup connector. This is an optional feature and allows you to place the board in an inaccessible location yet retain the ability to reconfigure all settings remotely.

Each of the four setup buttons are connected to the corresponding pin on the connector (*left to right*). The right most connector is the common ground.

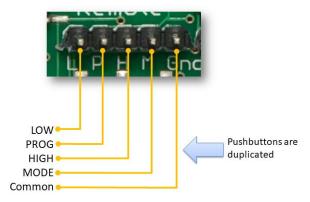

Use a pair of standard servo extension leads with plugs fitted or make your own to suit your requirements. Connect each of the left four cables to one connector of a pushbutton and connect the other pushbutton connector to each other and the common ground. Each pushbutton will mimic the four setup buttons on the board (*LOW, PROG, HIGH, and MODE*).

#### Servo installation

The attraction of R/C style servos is their scale like speed, adjustability, flexible mounting options and low cost. Servos can be mounted on the top of the board using pushrods or flexible Bowden tubes, or hidden underneath using piano wire to fit Peco style points. However you choose to mount your servos it is important you centre the servo before committing it to the layout as you would using solenoid point motors.

- 1. To mechanically centre a servo connect it to the Servo Controller and press the PROG button. This will place the selected channel into the centre (first push is channel 1).
- 2. Without moving or rotating the servo output shaft, locate the output arm to the centre of the range of motion. This is usually along the vertical axis.

- 3. Once the servo is fitted you can optionally press (and hold) the Low or High buttons to accurately set the end points or range of motion while in programming mode.
- 4. Press the PROG button to advance to the next servo. After the 12<sup>th</sup> servo has been selected the unit will exit programming mode.

The above procedure only needs to be completed once during installation. All end points, speeds and directions of travel will be remembered by the controller when switches off.

#### Additional advice

Keep the servo output arm short. Points typically do not require a large range of motion. Aim for 90 degrees of movement on the servo horn. It is therefore better to have the servo shaft rotate more by having a shorter output arm. Use the inner most hole when several are available. This increases the servo resolution and controllability while maximising the output torque. If the arm is too long, the servo range of motion will be small and accuracy will be impaired.

# Servo installation images

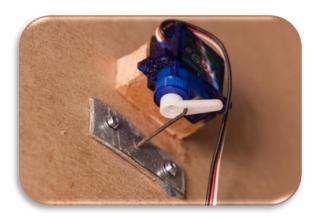

In the above image thin aluminium plate was used as a pivot for 1.2mm diameter piano wire connecting the servo to the points.

Below, aluminium channel provides the most flexible and easiest under baseboard mounting method. See web site for videos and channel specifications.

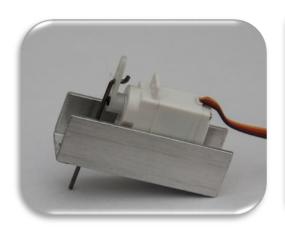

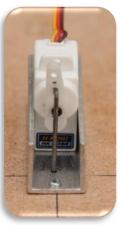

# **Initial set-up**

The Servo Controller is ready for use out of the box. Just hook it up to a regulated DC power source (12 - 13.8 Volts).

#### **Power connection**

Connect a <u>regulated DC power source</u> of at least 2 amps capacity to the GND and +VE connectors (*located on the lower right side of the board*). Polarity does not matter.

#### Servo connection

Plug in servos to the connectors on the right side of the board (numbered 1 - 12). The signal (white or yellow wire) should be towards the inside of the board. Black or negative is to the outer edge.

#### **Switch connection**

Connect a single wire from a toggle switch or lever to the single connector posts on the left side of the board (labelled 1-12) or use the pop-on switch supplied with the starter kit. This pre wires all the switches to DIP switches for testing.

Connect a common connection to the SC connector on the lower left of the board.

When the switch cable is pulled low to the supply voltage the servo will move to the opposite end of its motion. Disconnecting or breaking the connection will cause the servo to move back.

# Using the memory function

Before storing a memory, set your points into the position you want to memorise.

- 1. Press and hold down a memory button (M1 M3) for two seconds (you'll see the red light flash on the MegaPoints Servo Controller board to indicate the memory has been stored).
- 2. Move the points into a different position using the switch panel.
- 3. Momentarily press the memory button and observe the points take up the pre-set position.
- 4. While a memory is active, the RED light will illuminate continuously on the MegaPoints controller board.
- 5. To deactivate a memory and go back to normal switches on the panel, momentarily press the MR button. The RED led will extinguish.
- 6. To overwrite a memory, repeat the procedure above.

#### **Input selection**

This section explains how to change from switch input to network input and back to locally wired toggle switches. Only one mode can be active at a time.

#### Setting up a master (switches)

Master mode is the default mode and will read the inputs from the switches connected to the S1-S12 connectors. This mode should be selected when the Servo Controller operates standalone.

To configure a Servo Controller as a master unit, press and hold the HIGH button while turning the power on. After about a second the yellow LED will begin to flash at 1 second intervals indicating the unit is ready for use. This is the default mode.

#### Setting up a slave (network)

Slave mode should be selected when the Servo Controller is to receive commands via the network connector such as when connecting to a DCC module or MultiPanel Processor.

To configure a Servo Controller as a slave unit, press and hold the LOW button while turning the power on. You will observe an alternating flash for a couple of seconds before the unit blinks out its network address via the "CHNL" LED. The default is channel 2, corresponding to the first 12 outputs of a MultiPanel Processor.

#### **Network address**

From September 2018 all 12 channel servo controllers can have their network address set by pressing and holding either the LOW or HIGH buttons for approximately 1 second. This will increment/decrement the currently configured address between the range 1-17.

All software versions (*including the latest*) will operate with the pop-on switch allowing direct network address selection. Refer to the address chart later in this document.

#### **Clearing slave mode**

Hold the HIGH button during power on to return the unit to master mode.

#### **Double heading**

This unit can be paired with another for more complex layouts. When paired one unit becomes the master and the other the slave. The slave units toggle switches and memory functions are disabled; however the on-board programming and servo reversing function as normal.

# What is double heading?

When in a double header configuration switch inputs from the master also the operate slave unit. Each servo channel is linked on both units so that when servo 1 is moved on the master, it will also move on the slave unit. This means that on large or complex layouts such as pyramid or rhombus fiddle yards as one set of points is opened at one end of

# Master / Slave Cabling

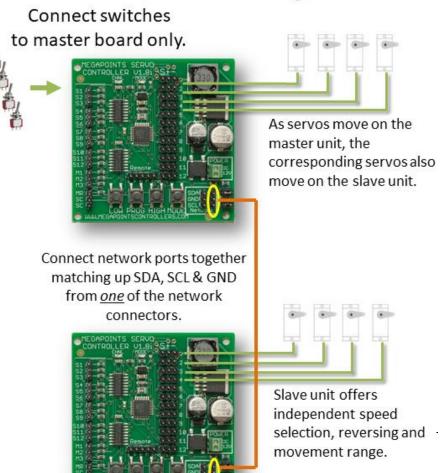

www.megapointscontro

the track, the corresponding points are moved in synchronisation thus preventing the need for complex interlock mechanisms.

## **Factory resetting**

There are two types of reset.

**Default reset**: This is achieved by holding down both PROG + HIGH while power is applied. You'll observe the RED LED flashing and can release the buttons when it does. This will deep reset the board, re format the internal non volatile memory and set the default range of motion to 90 degrees for each servo channel.

**Safe reset**: This reset is as above, however all servo channels will be centred with no programmed movement. This means that you will have to set up the range of movement for each servo in programming mode before it will move. This reset is useful if you want an easy method of centring all servos for mechanical adjustment or are not using flexible piano wire (*maybe you have rod in tube?*) and can't allow a servo to bind against a hard mechanical limit.

## **Expansion**

The following table lists the expansion options for the MegaPoints Servo Controller.

| Expansion                          | Expansion Description                                                                                                    |                             |
|------------------------------------|----------------------------------------------------------------------------------------------------|-----------------------------|
| Double Heading                     | Links two MegaPoints Servo Controllers together eliminating interlock mechanisms.                                                                                                    | Now                         |
| Remote controller<br>(Mimic Panel) | Reduces cabling to three wires for control panels. Allows multiple control panels to operate the units. Provides LED panel feedback on points settings. Allows the linking of up to 16 MegaPoints Servo Controllers. Expands to 192 switches for points control. Expands the memory capability to 192. Adds routing functionality. | Now                         |
| DCC Interface                      | Hooks up the MegaPoints Servo Controller to the DCC bus.                                                                                                    | Now                         |
| Routing processor                  | Adds up to 24 routes to your layout.                                                                                                    | Now                         |
| Relay driver                       | Can drive 1 – 12 relays on the servo outputs.  Relay support has been dropped from software version 1.4.                                                                                                    | From board 1.5i<br>to 1.8i. |

# Using high power or digital servos

The MegaPoints Servo Controller is designed to use low cost 9 gram analogue servos. These offer an excellent performance at their price point and are absolutely fit for purpose. There are extreme use cases where it is required to deviate from the recommended servo range. Possible reasons may include:

- Using digital servos to eliminate the switch on kick when power is applied because the
  device being operated is too delicate or small to tolerate the movement.
- Using waterproof servos in an all weather installation such as in a garden.
- Using high torque servos for a larger or non model railway application.

There is no use case for improving resolution with an expensive digital servo. You are more likely to experience the opposite as the microcontroller may jitter by as much as 8  $\mu$ sec as stated in its data sheet so plan and test carefully when deviating (or contact me for advice).

#### External high power voltage regulator

This is no longer required as it's now built in to the board.

## **Driving relays**

The MegaPoints Servo Controller can optionally drive relays under the following conditions:

- Software is prior to version 1.4.
- Only MegaPoints Relay boards are supported.
- The board must be hardware version 1.8 or later.

Programming modes 5 and 6 support relay types. Mode 5 is for normal relay use and will turn a relay on or off as commanded by the MegaPoints Controller. Mode 6 will generate a single shot pulse of between ¼ to ½ second duration every time the input changes.

Warning: Do not attempt to connect a conventional relay directly to the output of a MegaPoints Servo Controller. You WILL damage the unit and this is not covered by our warranty. Only connect MegaPoints Controllers Relay Boards as these are isolated and current limited.

## **Specifications**

The MegaPoints Servo Controller was lovingly designed and crafted in the United Kingdom by railway enthusiasts, for railway enthusiasts.

Channels 12 servo / points outputs, each with the following independent settings:

High and low end point adjustment

Rotation speed (1 – 3)

Reverse

Memories 3 (M1 - M3)

Power supply 9 - 13.8 Volts regulated DC.

Current Less than 40 mA + servo load. 2 amps peak.

Expansion Yes, via 2 x network connectors (on lower right of board).

# **Appendix**

# **Summary of menu commands**

| Condition | Explanation                                                                                      |  |  |  |
|-----------|--------------------------------------------------------------------------------------------------|--|--|--|
| Boot up.  | These are features accessed by holding a button or combination as power is applied to the board. |  |  |  |
| Normal    | These functions are accessed by pressing a button during normal use.                             |  |  |  |
| PROG      | Feature available while in programming mode.                                                     |  |  |  |

| Condition | Button         | Purpose                                                                                                    |
|-----------|----------------|----------------------------------------------------------------------------------------------------|
| Boot up   | LOW            | Slave enable  Turns the unit into a slave controller. Can now be connected to a master unit and will only accept commands from the master. Local switch reading is now disabled. The YELLOW and RED LEDs will flash alternately for 3 seconds to indicate slave mode is set. Subsequent power on of the board will also result in the YELLOW and RED LEDs flashing to remind you the board is slaved.                                                                    |
| Boot up   | LOW & PROG     | Slave enable & set slave address As above (Slave enable) plus reads switches S1-S4 to set slave address.                                                                                                    |
| Boot up   | HIGH           | Master enable Disable slave controller mode.                                                                                                    |
| Boot up   | LOW & HIGH     | Safe reset RED LED flashes for about 5 seconds during the reset. After resetting, all end points and servo directions are reset back to the (centre). Slave controller mode is disabled. As the end points of all servos have been reduced to 0, no servos will move until the end points have been individually programmed. This feature ensures all servos are correctly centred and prevents the servo from over driving or stalling against a hard mechanical limit. |
| Boot up   | PROG &<br>HIGH | Normal reset  Perform a factory reset. As above (Factory Reset) but with endpoints for each servo adjusted to provide approx. 90 degrees of servo movement. You must ensure servos can move freely of performing this reset and will not hit a hard mechanical limit.                                                                                                    |
| Boot up   | HIGH+MODE      | Toggle servo pulse mode  Holding HIGH+MODE will cycle the servo pulse state around the listed modes.  1. Pulses always ON. 2. Pulses OFF, signal line low. 3. Pulses OFF, signal line high. ** Default mode **  Pulses are disabled approx. 500 milliseconds after the servo reaches its set end point.                                                                                                    |
| Boot up   | MODE           | Inverts all switch inputs (S1 – S12).                                                                                                    |
| Normal    | S 1 - 12       | Operate the points corresponding to switch number.                                                                                                    |
| PROG      | M1 – M3        | Servo speed (points mode) Select memory button 1 – 3. M1 sets the servo speed to slow, M2 to normal and M3 to fast operation.                                                                                                    |
| Normal    | M1 – M3        | Memory recall                                                                                                    |

|        |         | Select memory 1 – 3. The RED LED will illuminate to indicate a memory                                                                                                    |  |  |  |
|--------|---------|----------------------------------------------------------------------------------------------------|--|--|--|
|        |         | is currently in use.                                                                                                    |  |  |  |
| Normal | MR      | Disables memory mode and resumes reading the switches S1 – S12.                                                                                                    |  |  |  |
| Normal | M1 – M3 | Program memory  Long press (more than 2 seconds) programs the memory for the butto pressed. The unit will memorise the points as they are currently set.                                                                                                    |  |  |  |
| Normal | PROG    | Programming mode Enter servo programming mode. The RED LED illuminates in programming mode. Solid means a servo is operating normally, flashing indicates it has been reversed.                                                                                                    |  |  |  |
| PROG   | PROG    | Advance to next servo  While in programming mode, subsequent presses of the PROG button moves you onto the next servo to be programmed. As each servo is selected, it will jump to its centre position. The yellow indicator will flash in groups. The number of flashes indicates which servo is being programmed, so 6 flashes means servo channel 6 is currently being programmed. After the 12 <sup>th</sup> servo has been selected, the next press will end programming mode.                                                                                                    |  |  |  |
| PROG   | MODE    | Cycles through channel modes and is indicated by the number of flashes on the right LED during programming mode. The MegaPoints Servo Controller currently supports six modes of operation. Before pressing the MODE button, count the number of flashes on the right LED first to determine the current programmed mode.  Channel modes:  1 flash – Points, normal direction. 2 flashes – Points, reversed direction. 3 flashes – Semaphore, normal direction. 4 flashes – Semaphore, reversed direction. 5 flashes – Relay control. 6 flashes – Relay control (pulse).  Note: Modes 5 & 6 have been dropped from software version 1.4 onwards. Relays are now served through the relay driver board. |  |  |  |
| PROG   | LOW     | Moves a servo slowly to a new low end point. Release button to stop.                                                                                                    |  |  |  |
| PROG   | HIGH    | Moves a servo slowly to a new high end point. Release button to stop.                                                                                                    |  |  |  |

# Changing the slave unit network address

To change the address of a slave unit, throw input switches (S1 - S4) to set slave addresses 2 - 17. Use the following table to help set the device address:

|                    | Points Switch Circuit (S1 – S4) |           |        | – S4)  |        |
|--------------------|---------------------------------|-----------|--------|--------|--------|
| Network<br>Address | MultiPanel<br>Switch Input      | <b>S1</b> | S2     | S3     | S4     |
| 2                  | 1 - 12                          | CLOSED    | CLOSED | CLOSED | CLOSED |
| 3                  | 13 - 24                         | OPEN      | CLOSED | CLOSED | CLOSED |
| 4                  | 25 – 36                         | CLOSED    | OPEN   | CLOSED | CLOSED |
| 5                  | 37 – 48                         | OPEN      | OPEN   | CLOSED | CLOSED |
| 6                  | 49 – 60                         | CLOSED    | CLOSED | OPEN   | CLOSED |
| 7                  | 61 – 72                         | OPEN      | CLOSED | OPEN   | CLOSED |
| 8                  | 73 – 84                         | CLOSED    | OPEN   | OPEN   | CLOSED |
| 9                  | 85 – 96                         | OPEN      | OPEN   | OPEN   | CLOSED |
| 10                 | 97 – 108                        | CLOSED    | CLOSED | CLOSED | OPEN   |
| 11                 | 109 – 120                       | OPEN      | CLOSED | CLOSED | OPEN   |
| 12                 | 121 – 132                       | CLOSED    | OPEN   | CLOSED | OPEN   |
| 13                 | 133 – 144                       | OPEN      | OPEN   | CLOSED | OPEN   |
| 14                 | 145 - 156                       | CLOSED    | CLOSED | OPEN   | OPEN   |
| 15                 | 157 – 168                       | OPEN      | CLOSED | OPEN   | OPEN   |
| 16                 | 169 - 180                       | CLOSED    | OPEN   | OPEN   | OPEN   |
| 17                 | 181 - 192                       | OPEN      | OPEN   | OPEN   | OPEN   |

The address is set by holding down LOW and PROG whilst powering the board on.

NOTE: Servo Controllers shipped from September 2018 can have their address set using the HIGH/LOW buttons. See the Network address section for details.

Follow these steps to configure your network address. In this example we'll set network address 3.

- Power off the board.
- Set toggle switch one contact OPEN (or if using the pop-on board set the top switch OFF).
- Press and hold down the LOW & PROG buttons whilst applying power.
- When the RED light begins to flash, release the buttons.

You can check the address is programmed with this procedure:

- Power off the board.
- Power ON the board.
- Both LEDs will flash alternately to indicate slave mode has been set.
- The yellow LED will flash a number of times to indicate the board address. In this example it should flash three times.
- The board is now ready for use and will remain in this mode until you change it.

The network address will be flashed out using the YELLOW LED as the board is powered up. Count the number of flashes to read the network address.

If a unit is moved out and back into slave mode and none of the servo switches (S1 - S4) are set, the last programmed slave address will be used. A factory reset will return the address to the default value of 2.

NOTE: The pop-on switch board has an ON position marked on the switch, this is synonymous with CLOSED in the above chart.

# Pop-on switch board (optional)

The pop-on switch board simplifies network address setting if using the MultiPanel with many MegaPoints Servo Controllers. When connected it attaches all 12 toggle switches and the four memory/speed pushbuttons in a single connector so that the servo speed and network address can be configured quickly. Once configured the pop-on switch board can be removed.

Pop-on switch board next to Servo Controller.

Take care to align all pins up correctly before fitting.

Pop-on switch board installed on Servo Controller.

When removing, pull straight up. Do not twist the pop-on switch board.

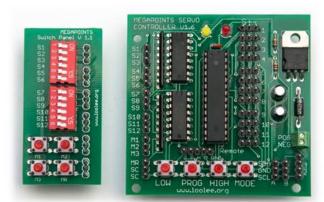

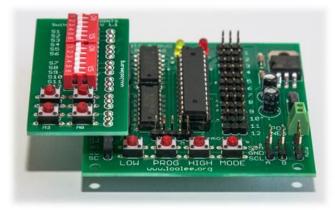

#### **Expansion diagram**

This diagram shows the expansion possibilities for the MegaPoints system when used in conjunction with the MultiPanel and expansion boards. See web site for up to date product details and expansion options.

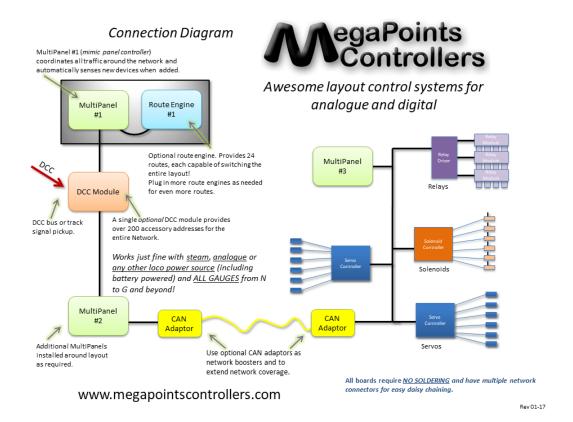

# **Custom built mimic panels**

We design and build great looking mimic panels to your design. Check out our web site for examples and further details.

# **Contacting us**

Web: www.megapointscontrollers.com Email: info@megapointscontrollers.com

Phone: 07846 409320

All parts ©MegaPoints Controllers 2016

If you have any product improvement suggestions we'd be very pleased to hear from you.

NOTE: We operate on a policy of continuous improvement. Colours, specifications and even the placement of components may vary from time to time. Documentation will continue to be updated to reflect changes or answer frequent customer questions.